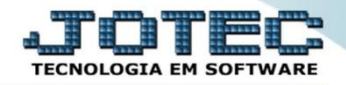

## **RELATÓRIO DE DEMONSTRATIVO DE RESULTADO DO EXERCÍCIO (DRE) CTREDDMRE**

 *Explicação: É um relatório que oferece uma síntese financeira das atividades operacionais e não operacionais de uma empresa em um determinado período de tempo, demonstrando claramente se há lucro ou prejuízo.*

## Para emitir este relatório acesse o módulo: *Contabilidade***.**

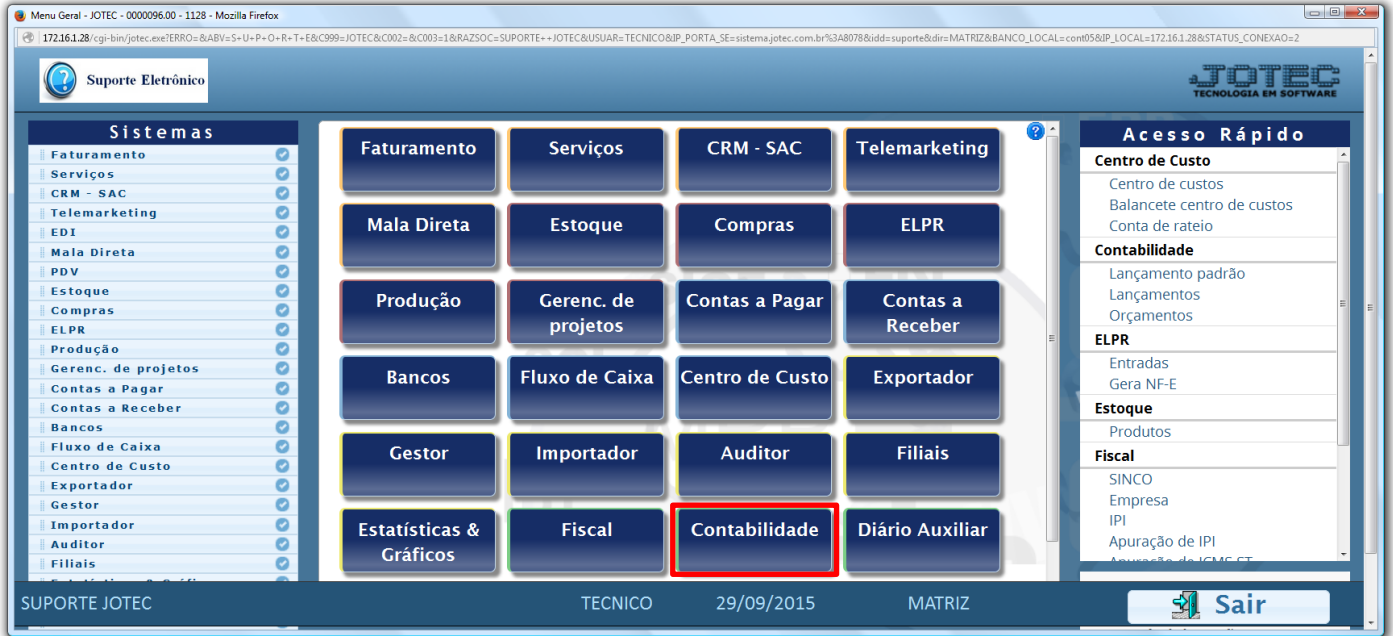

Em seguida acesse: *Relatório > Demonstrativo de resultado do exercício.*

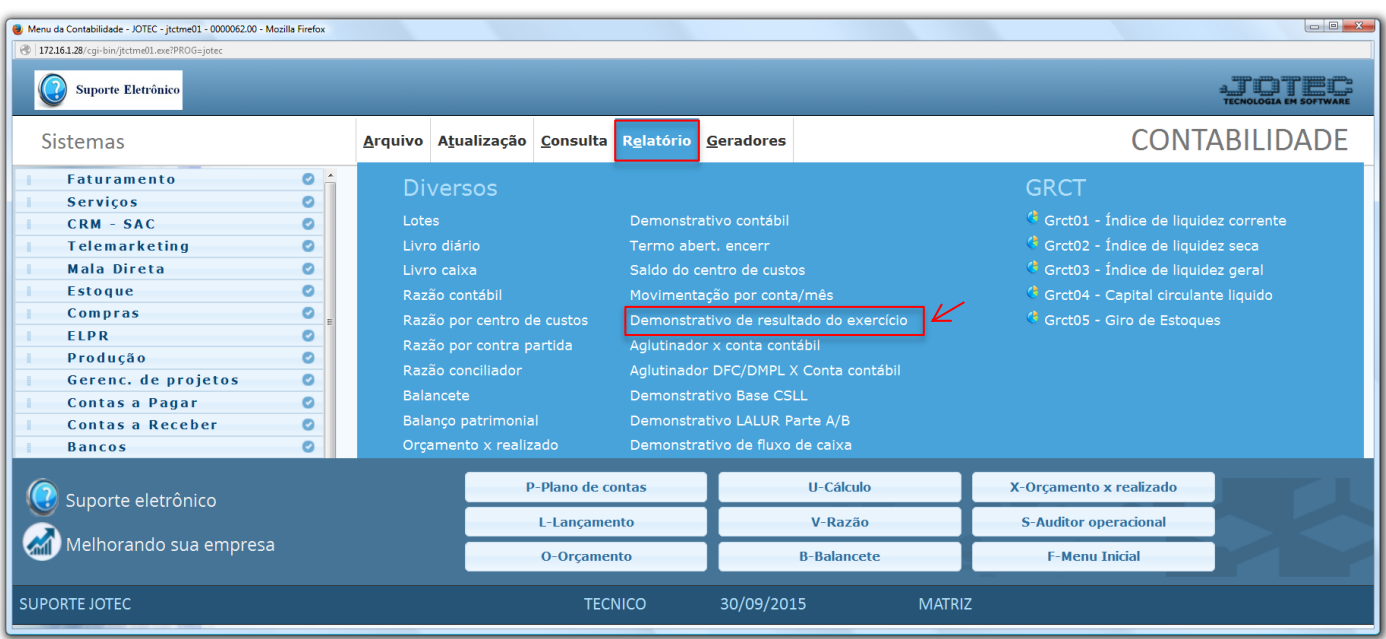

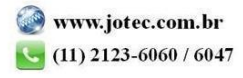

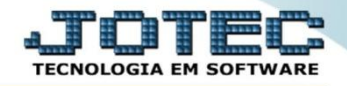

 Será aberta a tela abaixo. Nesta tela basta informar o *"Período" (mm/aaaa)* a ser considerado e clicar no ícone da *"Impressora"* para emitir o relatório.

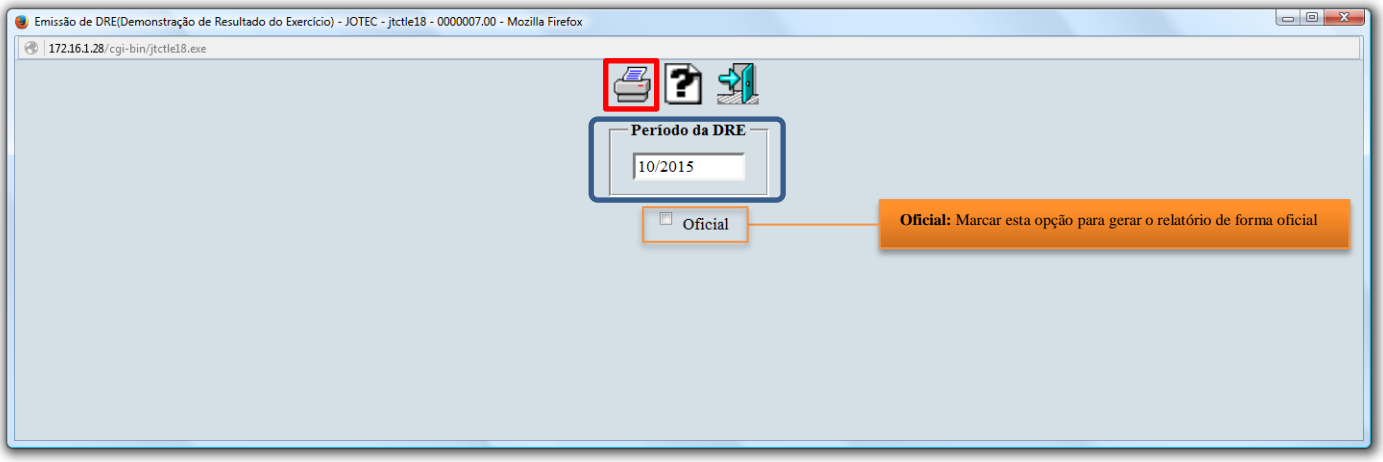

Selecionando a opção: *Gráfica normal – PDF com logotipo*, será gerado o relatório conforme abaixo.

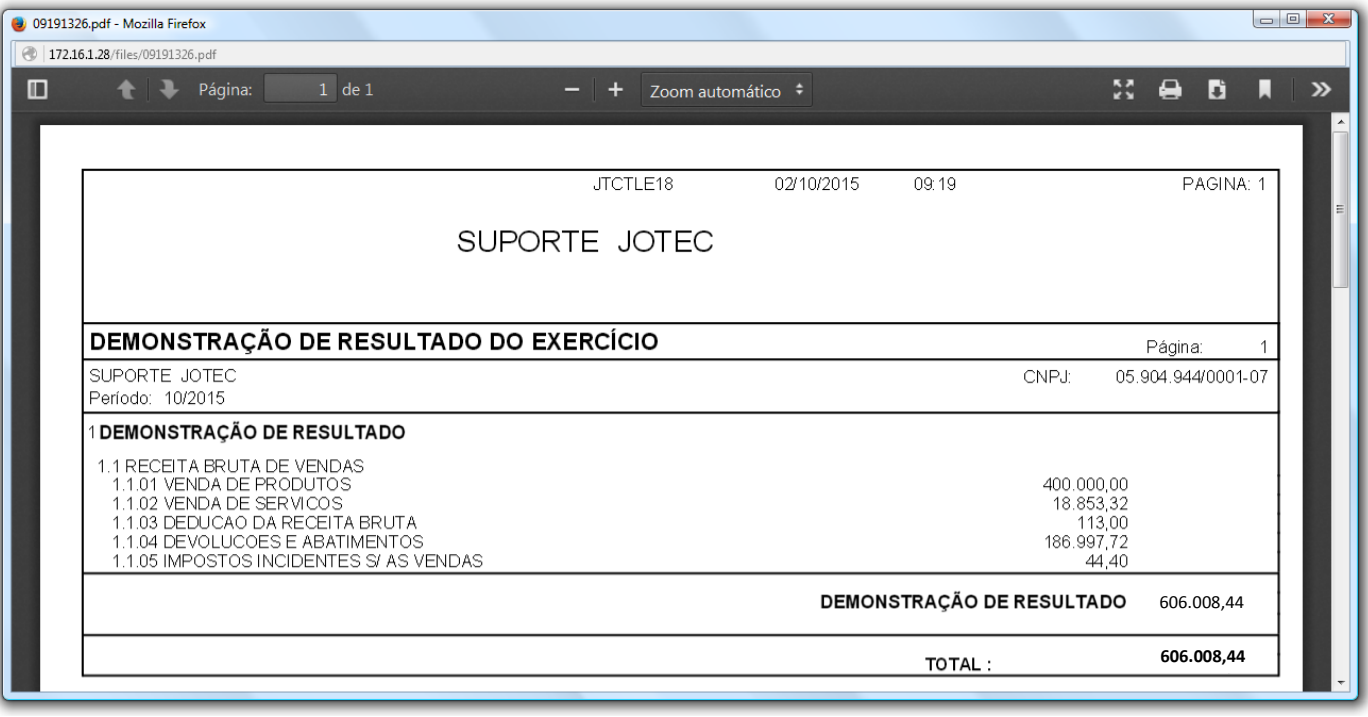

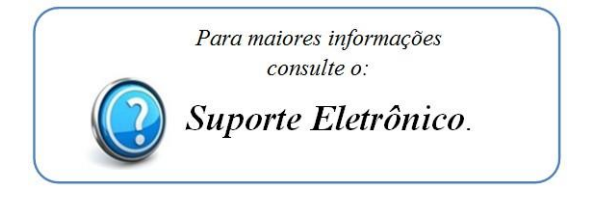

2015/06